# **How to Share the 2024 Catholic Stewardship Appeal Video & Audio**

**Video Links** [CSA 2024 Video English](https://vimeo.com/903854063) CSA 2024 [Video Spanish](https://vimeo.com/904091811)

### **Share the Video at Mass**

Follow these directions below to download the video to play at Mass.

• On the page linked above (our Vimeo page), click the download button to download the video to your computer. It may take a bit because of the size of the file, so please be patient.

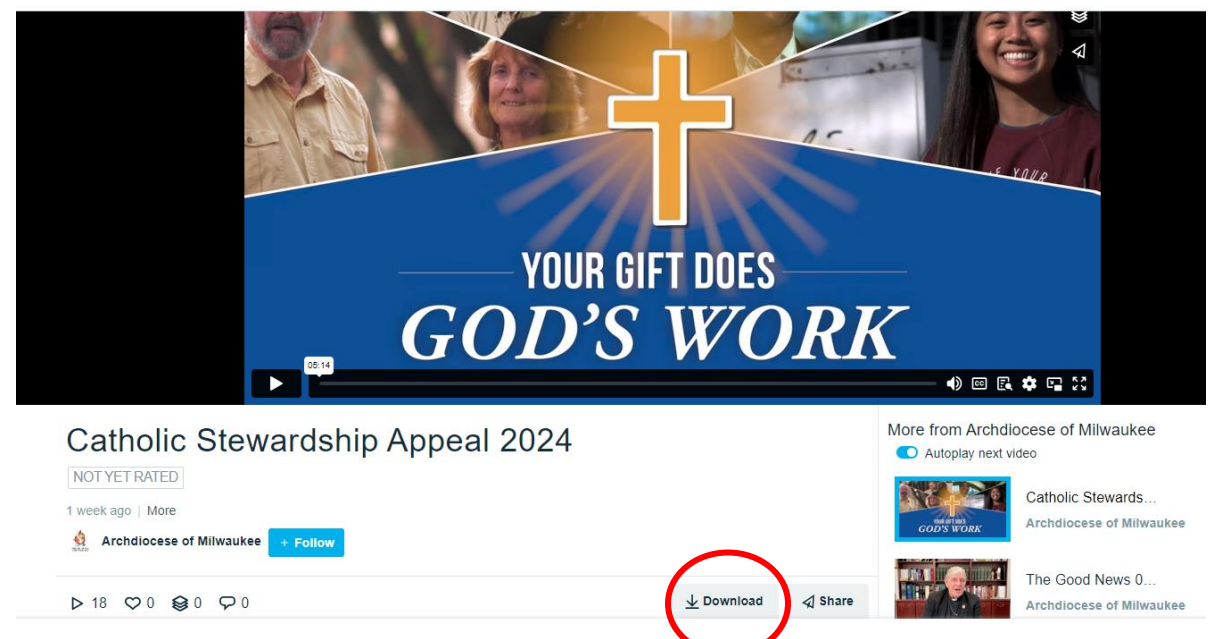

- We recommend downloading at the highest resolution your equipment will allow HD 720p or HD 1080p.
- Once it is downloaded, you will be able to download it to a flash drive or play it directly from your computer/projector or for Mass. By following these steps you will not need to rely on an internet connection to access the video.

## **Share the Video via Social Media**

Use the share button on the right side of the video (on the Vimeo player page) to share the video directly to your social media accounts (Facebook, Instagram, etc.)

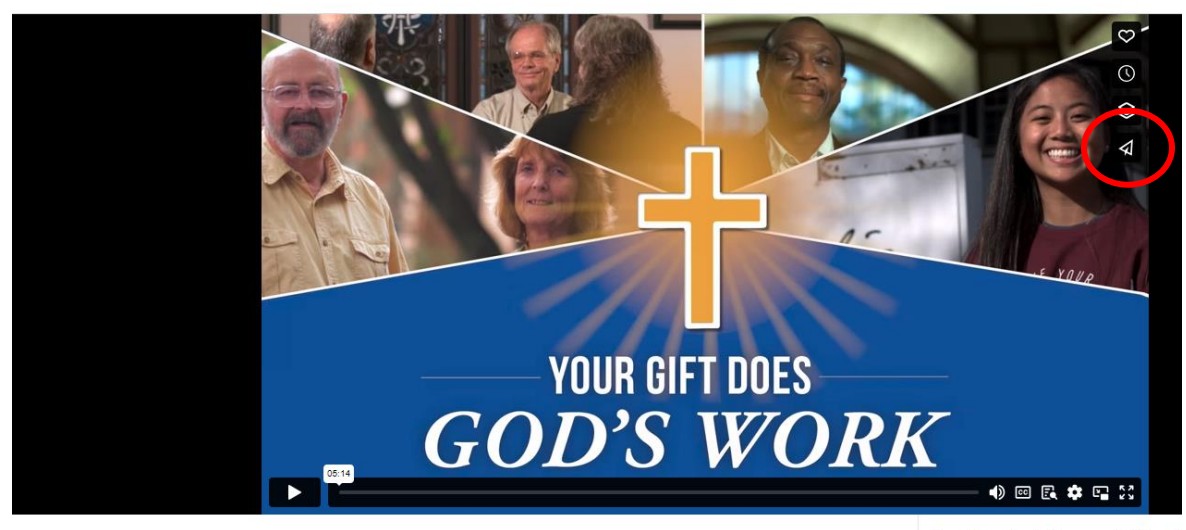

Catholic Stewardship Appeal 2024

More from Archdiocese of Milwaul Autoplay next video

# **Share the Video via Email**

[This link](https://www.dropbox.com/scl/fo/6g0apq0jrt0i1wwbktmay/h?rlkey=emou76aq41gru79e60z62aqty&dl=0) leads to still images for use in your email communication to include a link to the video. If you include this photo in your email, hyperlink the video to the image to make it as easy as possible for readers to launch the video.

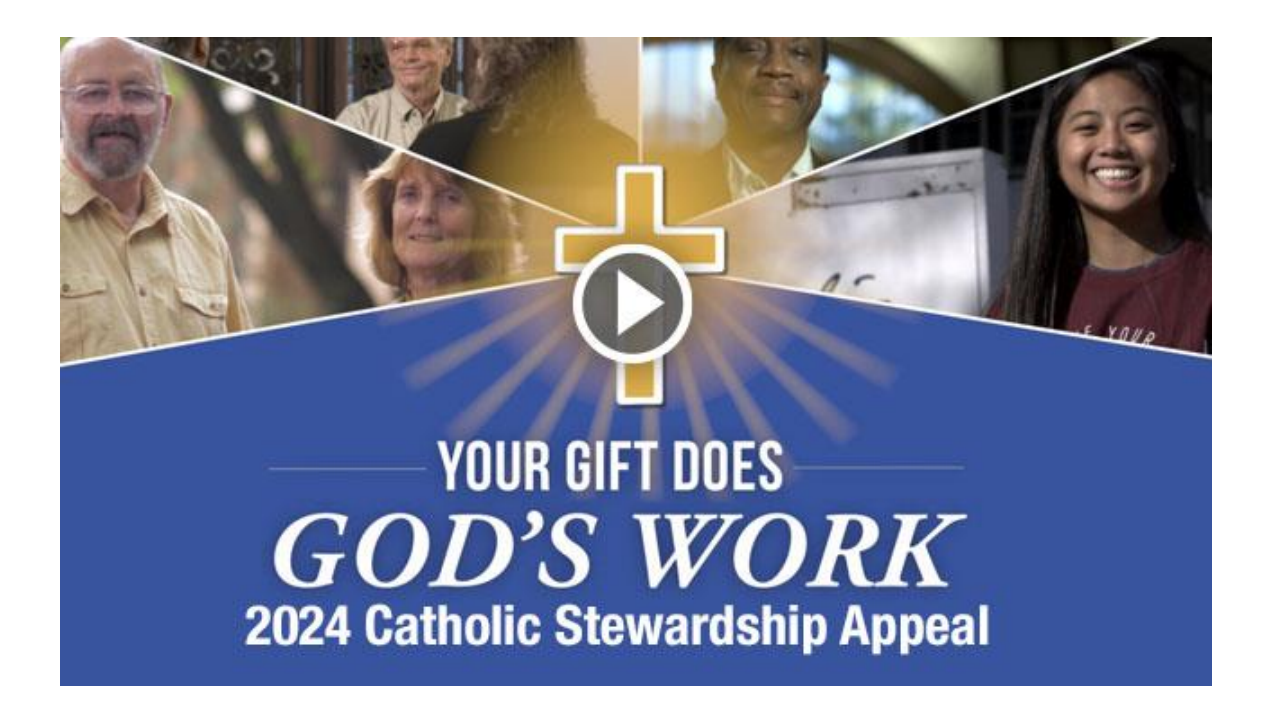

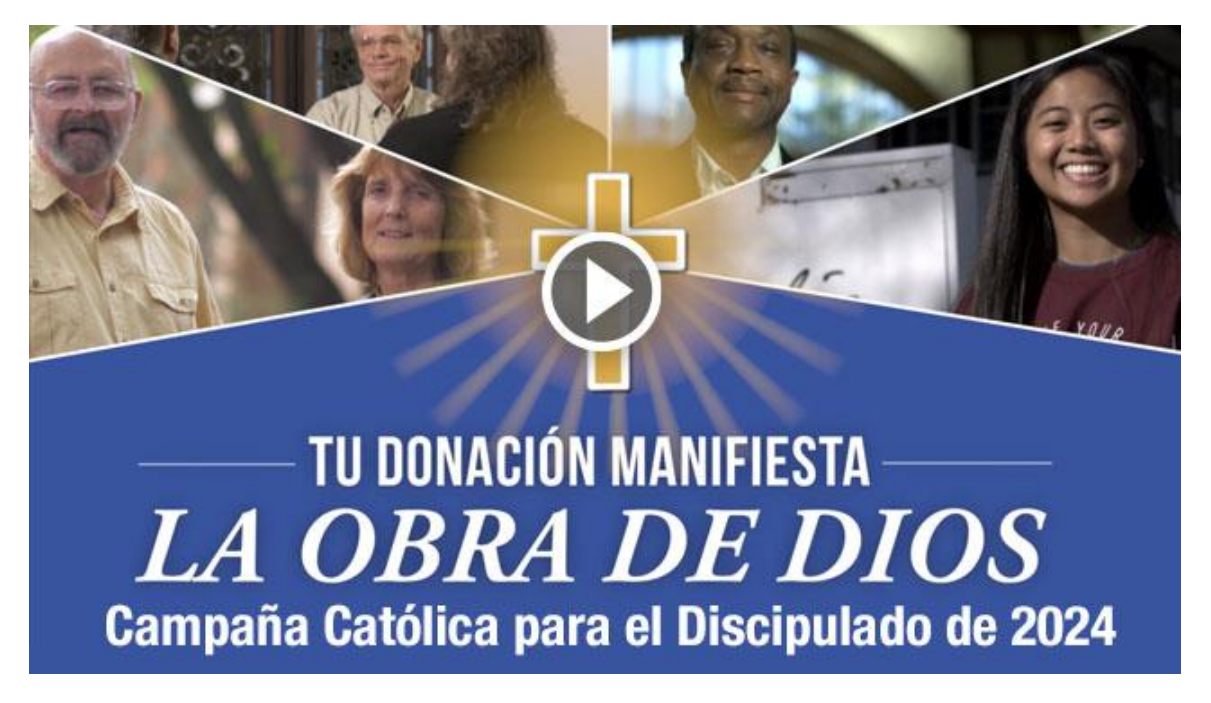

# **Embedding the CSA Video on Parish Website**

The Catholic Stewardship Appeal video is hosted on the Archdiocese of Milwaukee Vimeo channel. Go to the page with the video and click on the **Share** icon.

To embed the English version, go to: <https://vimeo.com/manage/videos/903854063>

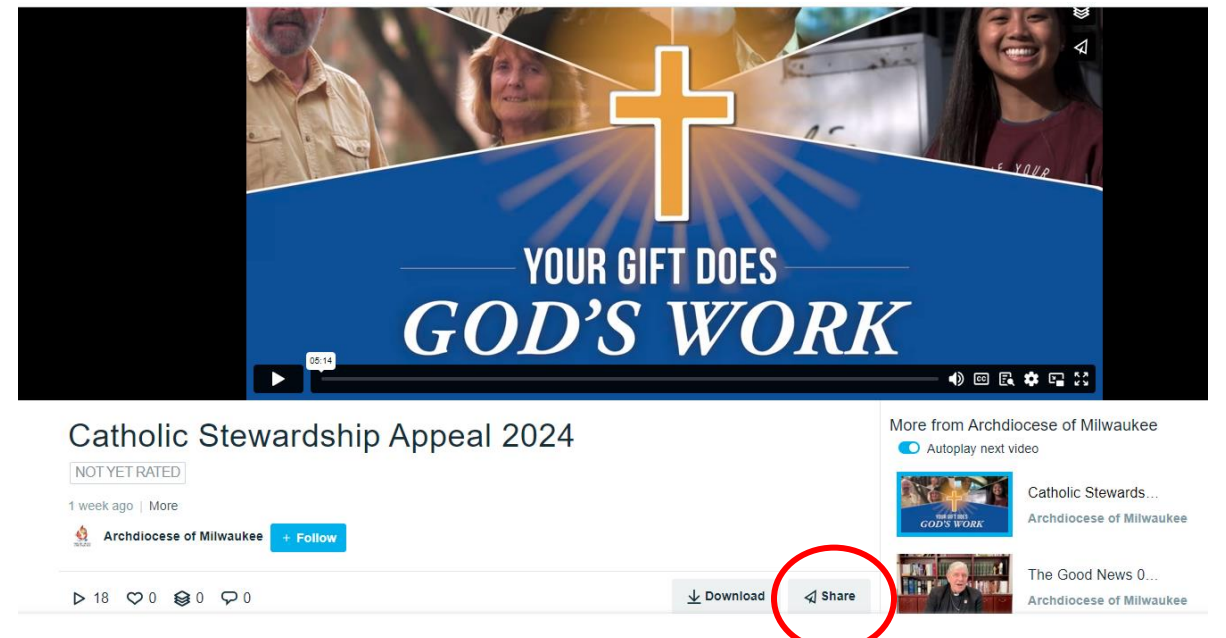

#### To embed the Spanish version, go to: [https://vimeo.com/manage/videos/904091811](https://vimeo.com/manage/videos/794540647)

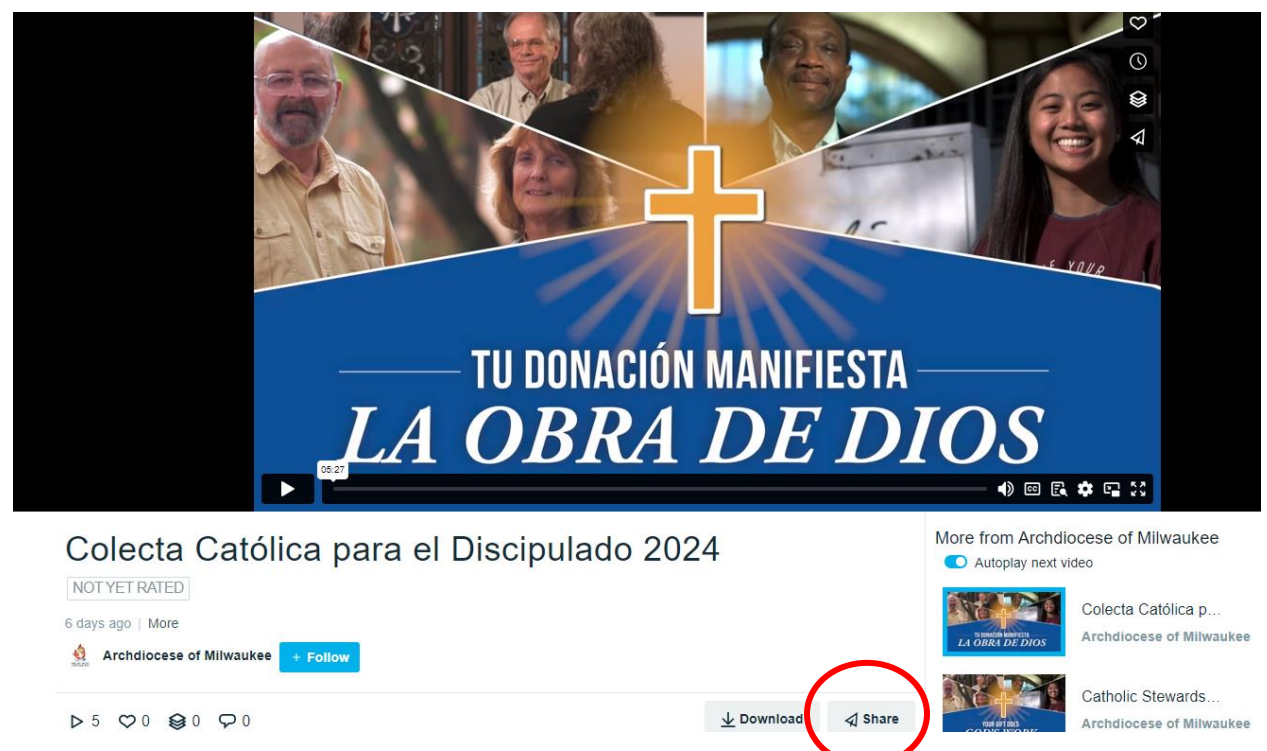

By default, you will see options for sharing the video to your social media accounts. Use this feature to share the video on Facebook, Instagram and other social media accounts, in addition to embedding it on your website. To get the embed code, click the **Show Options** button.

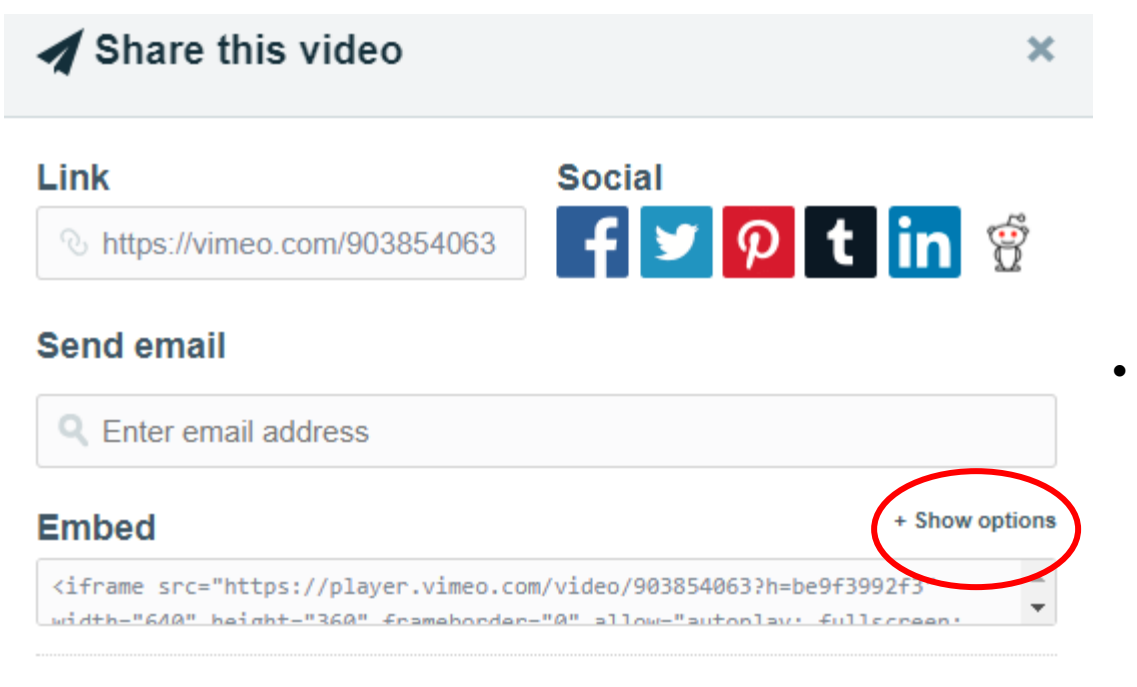

This video will be embedded at 640 pixels wide. This embedded video will include a text link.

## **Embed**

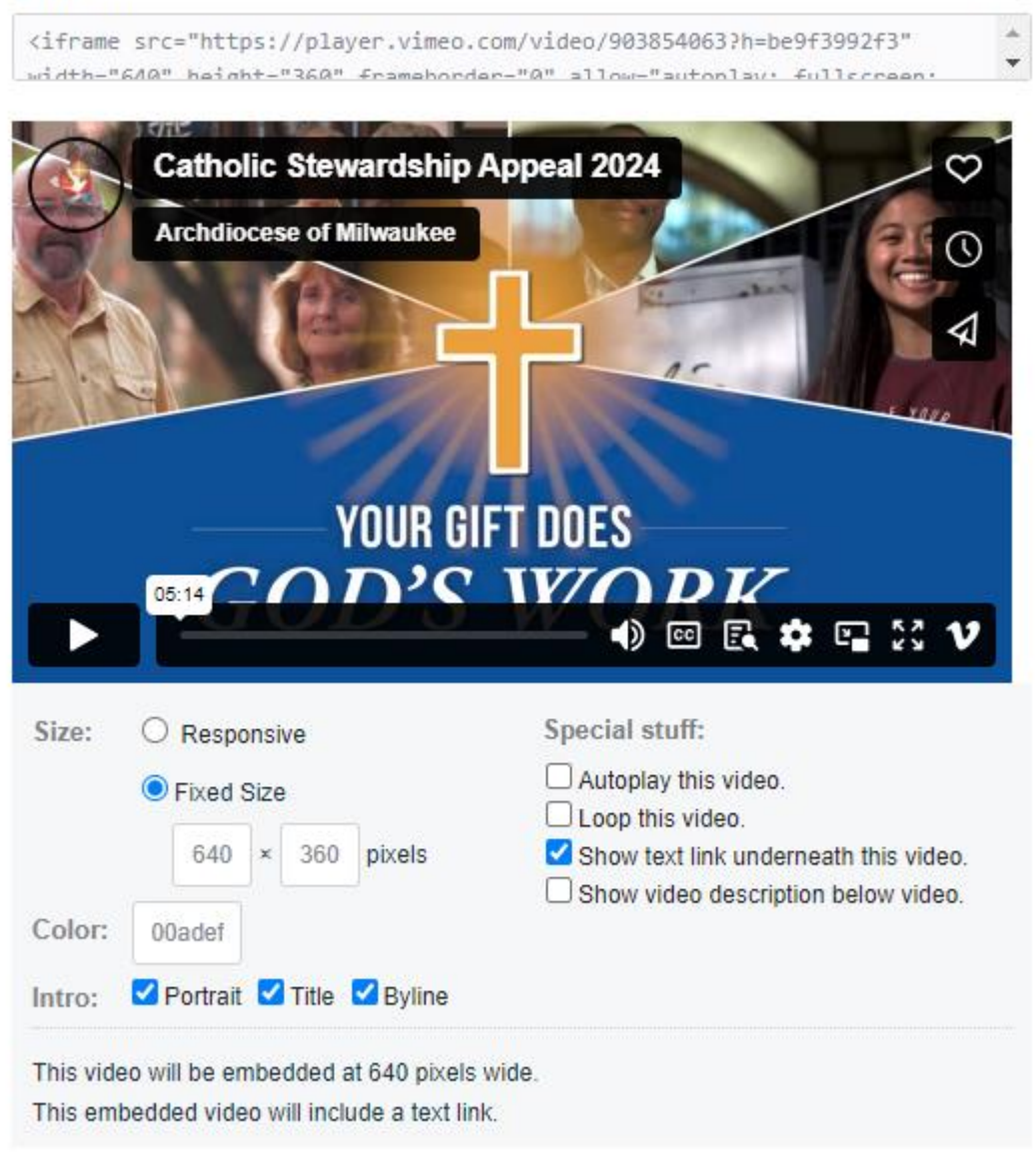

#### Under Embed Options

- Uncheck the "Show text link underneath this video."
- Use the default player size, adjust to your preferred size, or select Responsive.
- Click in the Embed code area to highlight the code. Copy (Ctrl+C) the code and paste into your website.

## **Share the Audio Message at Mass**

### **Audio Link** [CSA 2024 Audio Link](https://www.spreaker.com/episode/archbishop-listecki-2024-audio-only-appeal--58451028)

If your parish cannot show the video during Mass, consider sharing the 1-minute audio message we created from Archbishop Listecki about the Catholic Stewardship Appeal.

Use the link above to download the audio file to your computer or phone. Play the audio message through your parish's speaker system during Mass. The lowest tech option would be to play the audio message from your phone through the microphone at the ambo.